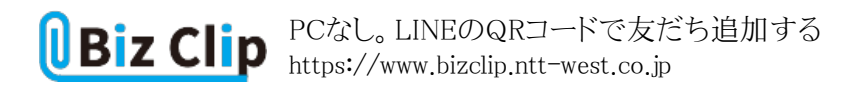

**LINEで仕事を(第7回)**

## **PCなし。LINEのQRコードで友だち追加する**

2019.11.15

LINEで友だちになるとき、あなたはどうしているだろうか? 直接会った人であれば、「ふるふる」や「QRコードの読み取り」な どを使えば簡単に友だち追加できる。しかし、直接会えない場合はどうだろう。

**QRコードを友人からメールで送ってもらう**

友人からQRコードをメールで送ってもらえばいいのだ。友人は、QRコードを表示した状態でメニューから「メールで送信」を 選び、あなたに送ればよい。

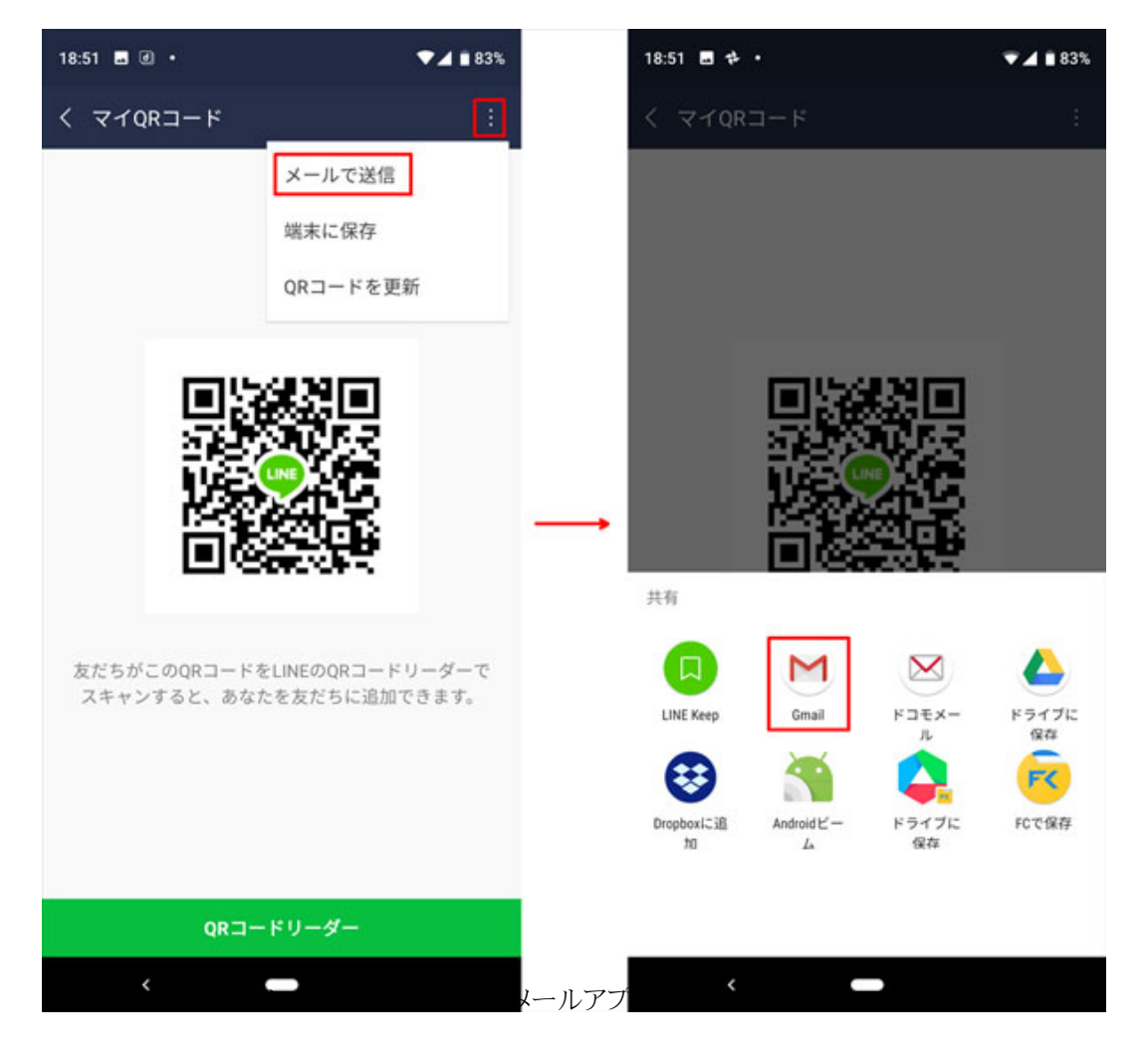

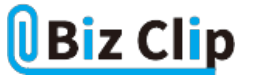

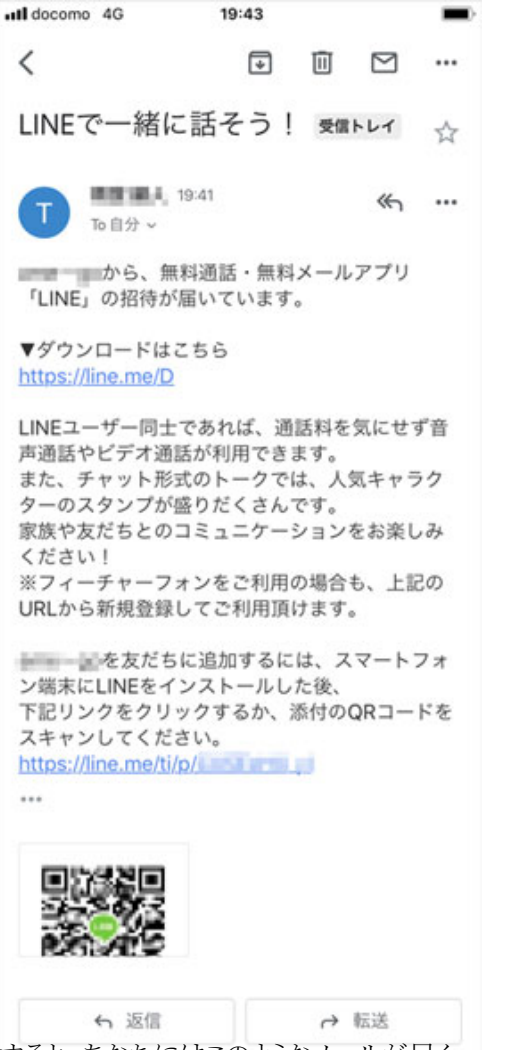

すると、あなたにはこのようなメールが届く

下のリンクをクリックすれば「友だち追加」画面が開き、追加できる。添付のQRコードから追加する場合、「添付ファイルを開 くと、LINEのQRコードリーダーを開けない」事態が発生する。パソコンなど別の機器でスクリーンショットを表示できる環境が あれば問題ないが、スマホ1台だけしかない場合だと、スクリーンショット表示と読み取り画面を同時に開けないのだ。では、 どうするのか?

**メールで送ってもらったQRコードを読み取る方法… 続きを読む**